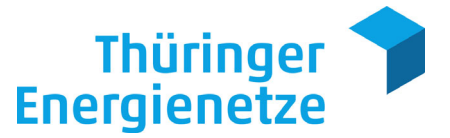

# **Kurzanleitung für eine moderne Messeinrichtung TEN Thüringer Energienetze**

Moderne Messeinrichtungen (mMe) speichern Verbrauchsdaten über zwei Jahre. Wie Sie die Vorteile nutzen bzw. wie Sie die Daten lesen können, erklärt diese Anleitung.

Bilder und Funktionen können von Ihrem Zählertyp abweichen.

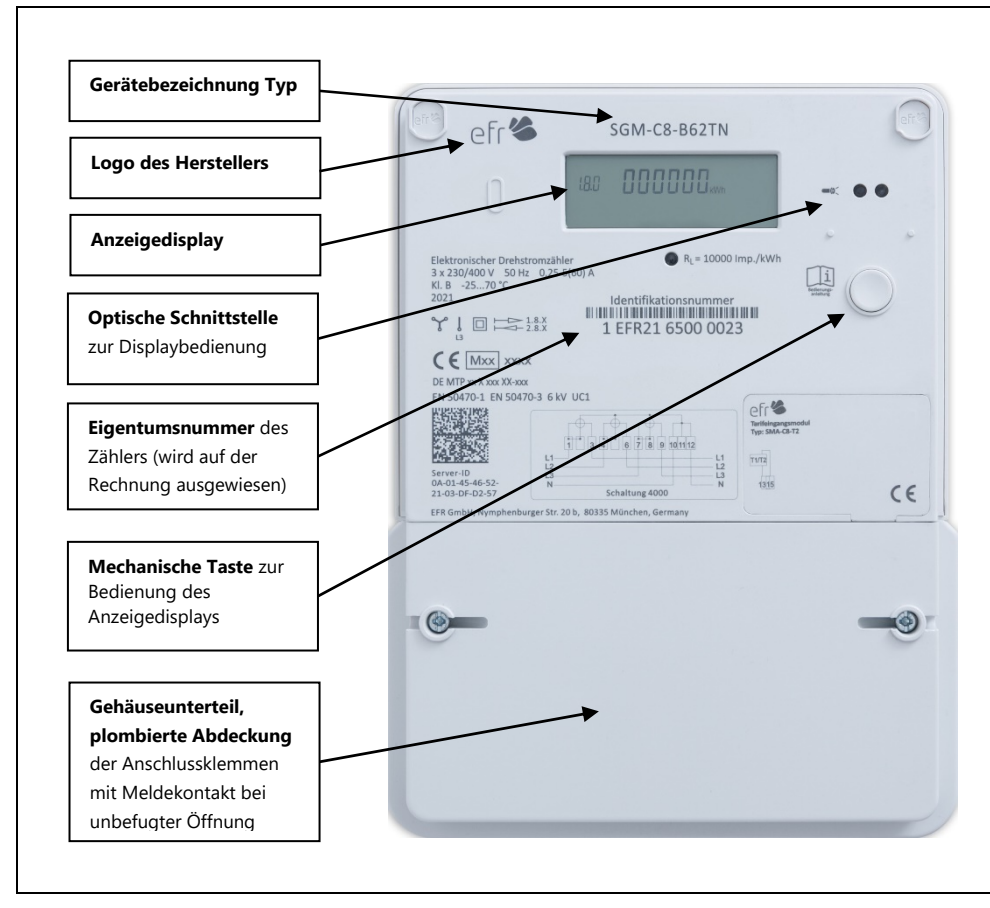

Abbildung 1: Beispiel einer modernen Messeinrichtung SGM-C8

**GmbH & Co. KG**  Postfach 90 01 35 99104 Erfurt www.thueringerenergienetze.com

Sitz: Erfurt Schwerborner Straße 30 99087 Erfurt Registergericht Jena HRA 503835 USt-IDNr. DE206810190

UniCredit Bank AG Erfurt IBAN DE55 8202 0086 0358 2696 48 BIC HYVEDEMM498

### **Persönlich haftender Gesellschafter:**

TEN Thüringer Energienetze Geschäftsführungs-GmbH

Geschäftsführer: Frank-Peter Tille Ulf Unger

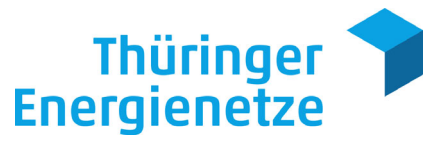

# **LCD-Display TEN Thüringer Energienetze**

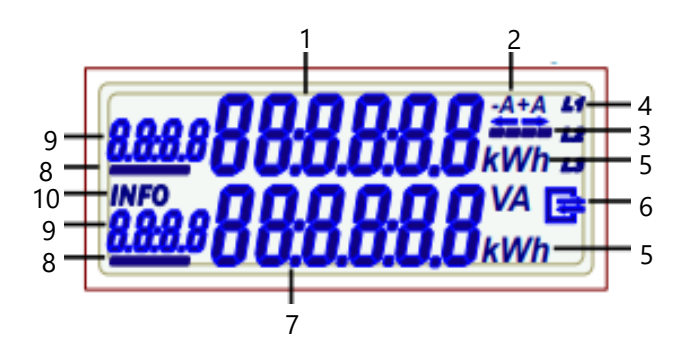

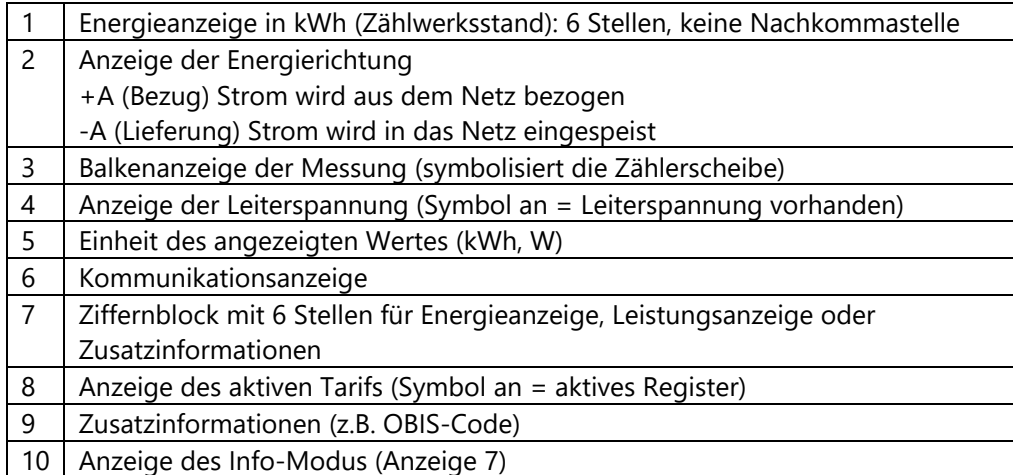

Abbildung 2: Display / Erläuterung der Displayfunktion

Im Display erscheint die erste **oder** die zweite Zeile. Die erste Zeile wird immer angezeigt, die zweite Zeile wird erst mit Eingabe der Geräteidentifikationsnummer (GIN) sichtbar. Diese können Sie auf unserer Internetseite beantragen.

# **Startseite > Service & Leistungen > GIN/PIN**

### **Was ist eine OBIS-Kennzahl?**

In dieser Anleitung wird oft die OBIS-Kennzahl genutzt. OBIS-Kennzahlen werden in der Energiewirtschaft zur eindeutigen Identifikation von Messwerten (Energiemengen, Zählerstände) und abstrakter Daten für den elektronischen Datenaustausch zwischen den beteiligten Kommunikationspartnern verwendet.

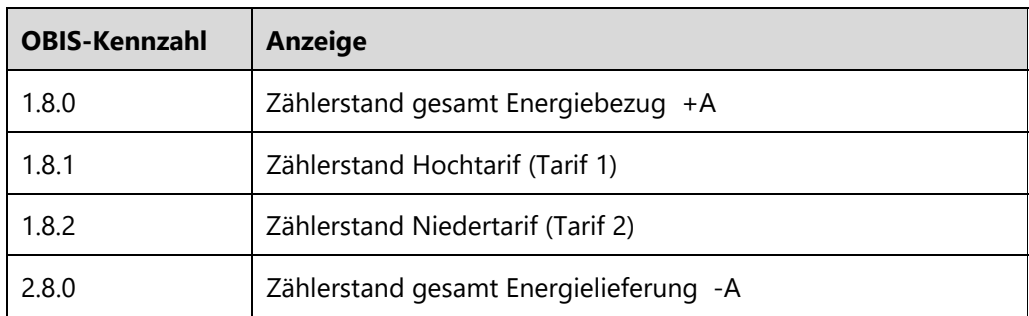

**GmbH & Co. KG**  Postfach 90 01 35 99104 Erfurt www.thueringerenergienetze.com

Sitz: Erfurt Schwerborner Straße 30 99087 Erfurt Registergericht Jena HRA 503835 USt-IDNr. DE206810190

UniCredit Bank AG Erfurt IBAN DE55 8202 0086 0358 2696 48 BIC HYVEDEMM498

### **Persönlich haftender Gesellschafter:**

TEN Thüringer Energienetze Geschäftsführungs-GmbH

Geschäftsführer: Frank-Peter Tille Ulf Unger

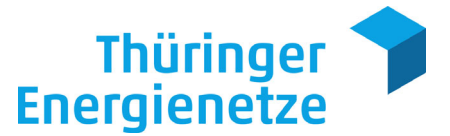

# **Anzeige der gespeicherten Daten in der zweiten Zeile TEN Thüringer Energienetze**

Für diese Funktionen benötigen Sie die Geräteidentifikationsnummer (GIN). Mit Hilfe der GIN erhalten Sie Zugang zu den weiterführenden Informationen Ihres Gerätes. Es handelt sich hierbei um die historischen Verbrauchs- und Einspeisewerte. Auch besteht die Möglichkeit, diese gespeicherten Werte zu löschen (z. B. bei einem Wohnungswechsel).

Um die GIN einzugeben, nutzen Sie bitte den optischen Taster (Lichtsensor) auf der Vorderseite oder falls vorhanden, den mechanischen Taster Ihres Gerätes. Der optische Sensor reagiert auf sichtbares Licht. Empfohlen wird die Nutzung einer handelsüblichen Taschenlampe. Bewegen Sie zum "Schalten" die Taschenlampe in Richtung des optischen Tasters und wieder von ihm weg. Vermeiden sie helles Fremd- oder Tageslicht. Es gibt auch Apps (*z. B. Stromlampe, edl21-control*) für ihr Mobiltelefon, mit der sie die GIN automatisiert eingeben können.

Um die Info-Anzeige (zweite Zeile) im Display zu aktivieren bzw. zu ändern senden sie einen Lichtimpuls >1s an den Sensor neben dem Taschenlampen-Symbol. Nach dem ersten Lichtimpuls erfolgt ein Displaytest, bei dem alle Segmente angezeigt werden (erste und zweite Zeile im Wechsel). Anschließend kann die Eingabe der 4-stelligen PIN erfolgen. Die erste Stelle zeigt eine 0, mit kurzen Lichtimpulsen (<2s) bestimmt man die Zahl der ersten Stelle. Nach einer kurzen Pause (>2s) erscheint die zweite Stelle eine 0, so dass hier die Zahl eingegeben werden kann, usw. Nach korrekter Eingabe der PIN und erneutem kurzen Lichtimpuls wird die Differenz (E) zwischen aktuellem Wert und der letzten Rückstellung in kWh angezeigt ("Tageskilometerzähler"). Die Rückstellung dieser Anzeige erfolgt mit einem langen Lichtimpuls (>2s). Ein kurzer Lichtimpuls lässt den Tageswert (1d) erscheinen. Dieser Wert beruht auf der Differenz zwischen aktuellem Wert und dem Wert von vor 24 Stunden (stundenbasierend). Mit einem langen Lichtimpuls werden die Tageswerte (tagesbasierend) -1, -2, -3, bis -730 angezeigt. Sollte kein Wert angezeigt werden, liegt noch kein Wert vor.

Die folgenden Informationswerte 7d (-1, -2, bis -104), 30d (-1, -2, bis -24) und 365d (-1, -2) lassen sich äquivalent bedienen. Anschließend kann man bei Bedarf (z. B. Wohnungswechsel) alle historischen Informationswerte mit einem langen Lichtimpuls löschen und die interne Berechnungszeit beginnt wieder bei Null.

**GmbH & Co. KG**  Postfach 90 01 35 99104 Erfurt www.thueringerenergienetze.com

Sitz: Erfurt Schwerborner Straße 30 99087 Erfurt Registergericht Jena HRA 503835 USt-IDNr. DE206810190

UniCredit Bank AG Erfurt IBAN DE55 8202 0086 0358 2696 48 BIC HYVEDEMM498

**Persönlich haftender Gesellschafter:**  TEN Thüringer Energienetze

Geschäftsführungs-GmbH

Geschäftsführer: Frank-Peter Tille Ulf Unger

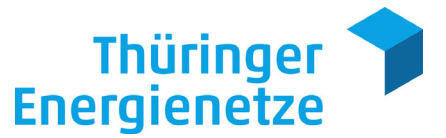

Sie können den Vorgang der GIN-Eingabe jederzeit unterbrechen, indem Sie den Vorgang nicht weiter fortsetzen. Dadurch springt der Zähler in seinen Ursprungszustand zurück und es werden keine Werte verändert. Gleiches gilt, wenn eine falsche GIN eingegeben wurde. Nach einem Spannungsausfall ist meist die erneute Eingabe der GIN notwendig.

Nach der erfolgreichen GIN-Eingabe können Sie durch die verschiedenen Anzeigeregister blättern, indem Sie die Taste jeweils einmal drücken oder die optische Schnittstelle jeweils einmal beleuchten.

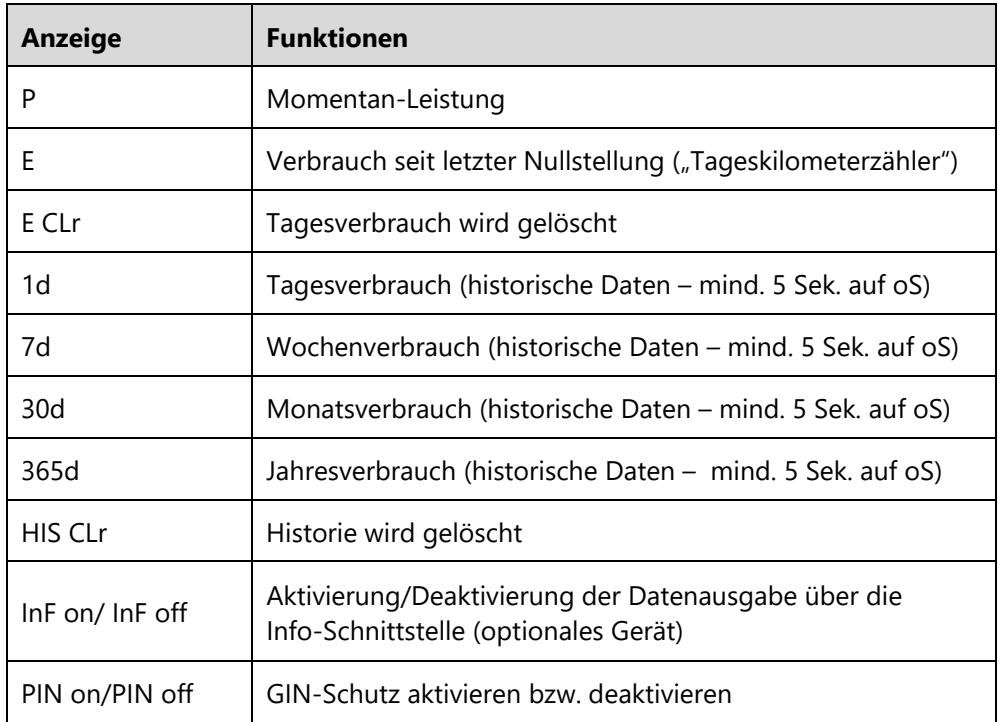

Die folgenden Funktionen lassen sich dadurch aufrufen:

Alle anderen in der Tabelle beschriebenen Werte lassen sich durch einmaliges Bedienen der Taste oder der optischen Schnittstelle anzeigen.

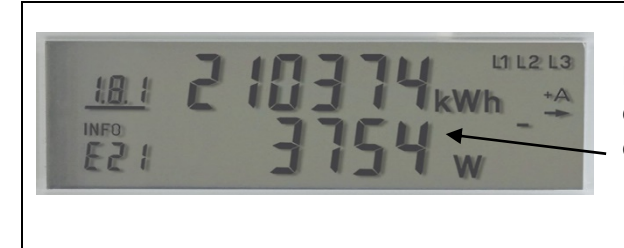

Hier abgebildet ist im Display der modernen Messeinrichtung die **Momentan-Leistung (P)**.

Abbildung 3: Anzeige Momentan-Leistung (P)

# **Hinweis TEN Thüringer Energienetze**

**GmbH & Co. KG**  Postfach 90 01 35 99104 Erfurt

www.thueringerenergienetze.com

Sitz: Erfurt Schwerborner Straße 30 99087 Erfurt Registergericht Jena HRA 503835 USt-IDNr. DE206810190

UniCredit Bank AG Erfurt IBAN DE55 8202 0086 0358 2696 48 BIC HYVEDEMM498

## **Persönlich haftender**

**Gesellschafter:**  TEN Thüringer Energienetze Geschäftsführungs-GmbH

Geschäftsführer: Frank-Peter Tille Ulf Unger

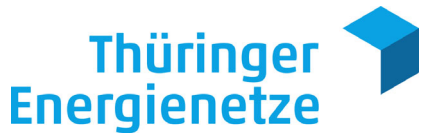

### **TEN Thüringer Energienetze**

**GmbH & Co. KG**  Postfach 90 01 35 99104 Erfurt www.thueringerenergienetze.com

Sitz: Erfurt Schwerborner Straße 30 99087 Erfurt Registergericht Jena HRA 503835 USt-IDNr. DE206810190

UniCredit Bank AG Erfurt IBAN DE55 8202 0086 0358 2696 48 BIC HYVEDEMM498

**Persönlich haftender Gesellschafter:**  TEN Thüringer Energienetze Geschäftsführungs-GmbH

Geschäftsführer: Frank-Peter Tille Ulf Unger

Sitz: Erfurt Registergericht Jena HRB 510722

## **Löschen historischer Daten:**

In den Registern 1d (in diesem Kontext beschreibt "d" (day/s) die jeweils entsprechenden Tage), 7d, 30d, und 365d lassen sich die gespeicherten Werte löschen. Hierzu betätigen Sie die Taste oder die optische Schnittstelle für eine Zeit >5 Sekunden. Danach springt die Anzeige auf "0" und die Werte sind dauerhaft und unwiderruflich gelöscht.

## **Display Test:**

Durch Anleuchten des optischen Sensors >5 Sekunden wird folgender Anzeigeablauf gestartet. Zuerst Anzeigetest der oberen Reihe, dann Anzeigetest der unteren Reihe. Im Weiteren 0.2.0 Anzeige der Firmware Version metrologischer Teil, C.90.2 Anzeige Firmware Checksumme metrologischer Teil, 0.2.1 Anzeige Firmware Version funktionaler Teil und C.90.3 Anzeige Firmware Checksumme funktionaler Teil.

### **GIN und InF Einstellungen ändern:**

Die Register INFO und GIN lassen sich sowohl an ("ON") als auch aus ("OFF") schalten. Nach Aufruf der jeweiligen Anzeige betätigen Sie dazu die optische Schnittstelle für die Dauer von 5 Sekunden, um das Register ein- respektive auszuschalten.

### **InF Anzeige:**

Diese Funktion kann nur verwendet werden, wenn ein entsprechendes Empfangsgerät montiert ist, welches die Daten lesen kann. Bei Status "ON" der InF Anzeige wird der vollständige Datensatz über die Info-Schnittstelle übertragen, bei Status "OFF" jedoch nur der reduzierte Datensatz. Bei den mME ist in der Regel kein Empfangsgerät vorhanden.

### **GIN-Anzeige:**

Status "ON" bedeutet, dass zu jeder Abfrage aus dem Normalbetrieb heraus die GIN einzugeben ist. Status "OFF" zeigt an, dass die Werte ohne Eingabe der GIN abgefragt werden können. In diesem Fall sind Ihre Daten nicht geschützt! Die GIN selbst kann nicht geändert werden!

### **Fehleranzeige:**

Sollte der Stromzähler einen technischen Fehler haben, so wird in der ersten Zeile der OBIS-Code 'F.F' und der Wert 'FFFFFF' angezeigt. Bitte melden sie diese Störung umgehend ihrem zuständigen Energieversorger.

Weitere Informationen rund um den Messstellenbetrieb und die Messeinrichtungen finden Sie auch unter www.thueringer-energienetze.com.